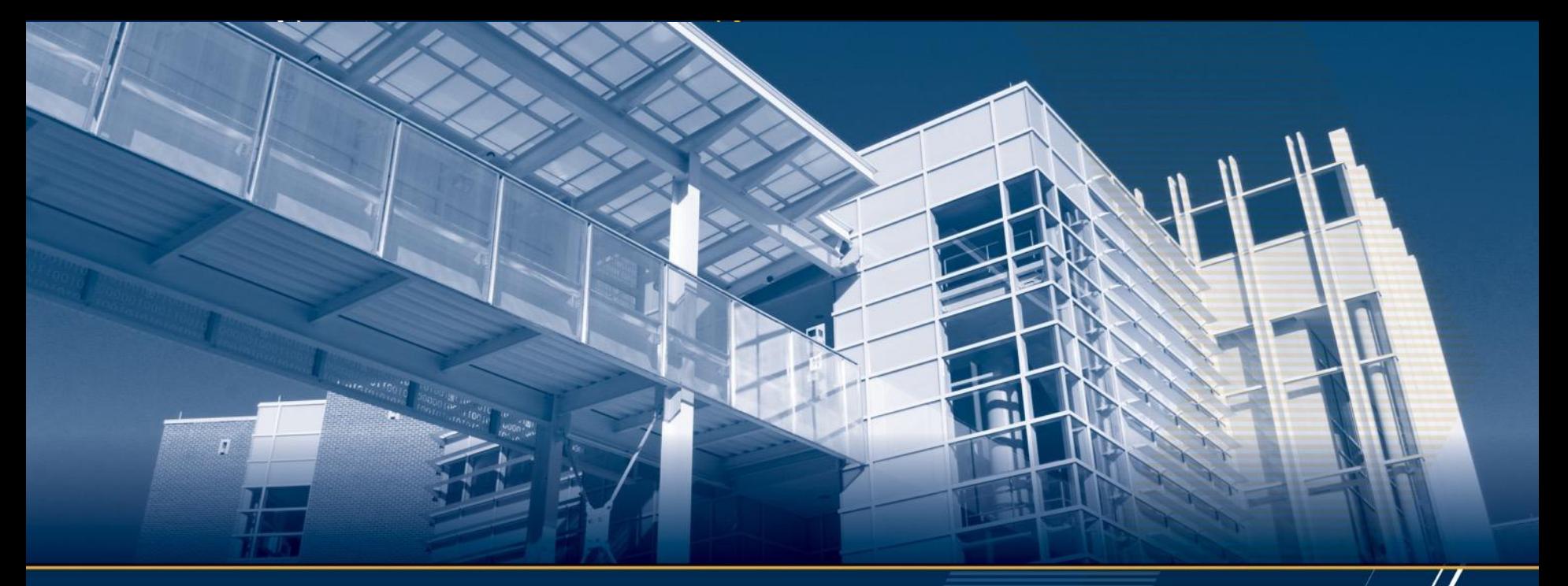

### **Accurately Modeling Sparse Accesses for Benchmarking and Architectural Simulation**

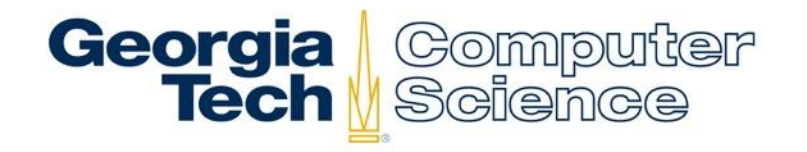

**Jeffrey Young, Vincent Huang, Patrick Lavin, Rich Vuduc October 7th, 2021**

### **Motivation – Benchmarking and Simulation**

# Georgia Computer<br>Tech Science

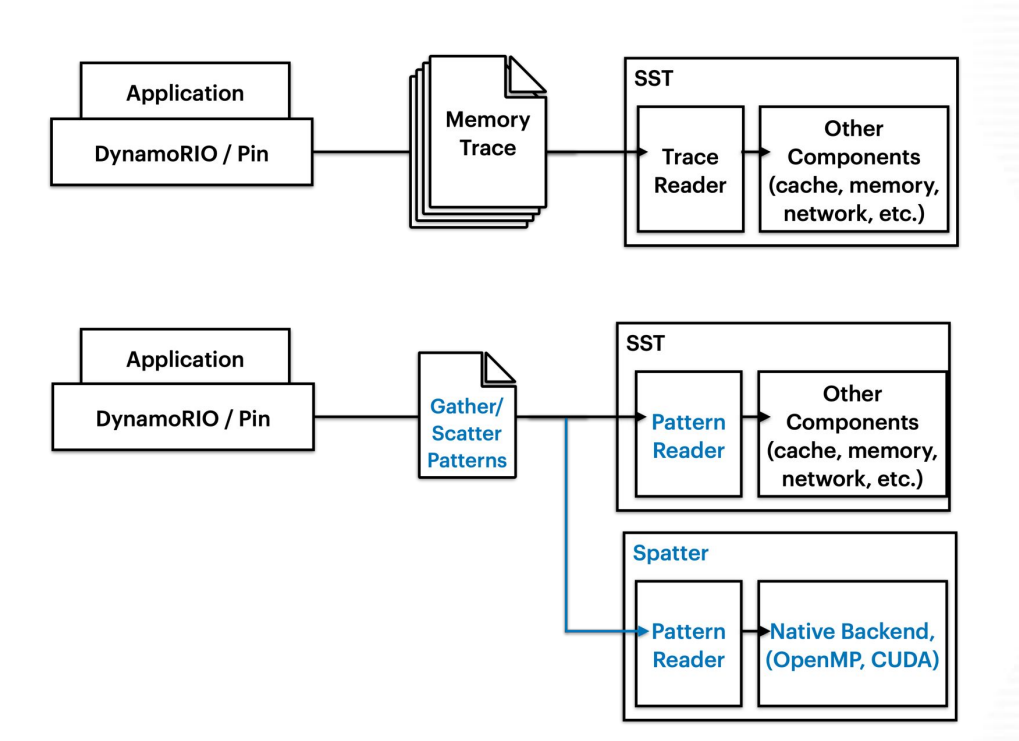

How do we synthesize a useful input to represent sparse accesses including gather/scatter (G/S)?

• We are interested in tracking G/S as a challenging memory access pattern for HPC applications.

### **What are the requirements for a good pattern?**

src

T.

idx:

 $dst:$ 

в

#### Georgia **Computer** Tech M Science

To recreate sparse accesses without requiring a full trace requires:

Base address and offsets

•Delta values for subsequent accesses

**Frequency** 

- •How frequently do sparse accesses occur?
- •How many "regular" accesses occur in between sparse accesses of interest? How do they affect caching behavior?

#### **Related work:**

- Patrick Lavin, et al., Evaluating Gather and Scatter Performance on CPUs and GPUs. *In Proceedings of the International Symposium on Memory Systems* (pp. 209-222). September 2020.
- Alif Ahmed, et al., Hopscotch: A micro-benchmark suite for memory performance evaluation. In *Proceedings of the International Symposium on Memory Systems* (pp. 167-172). September 2019

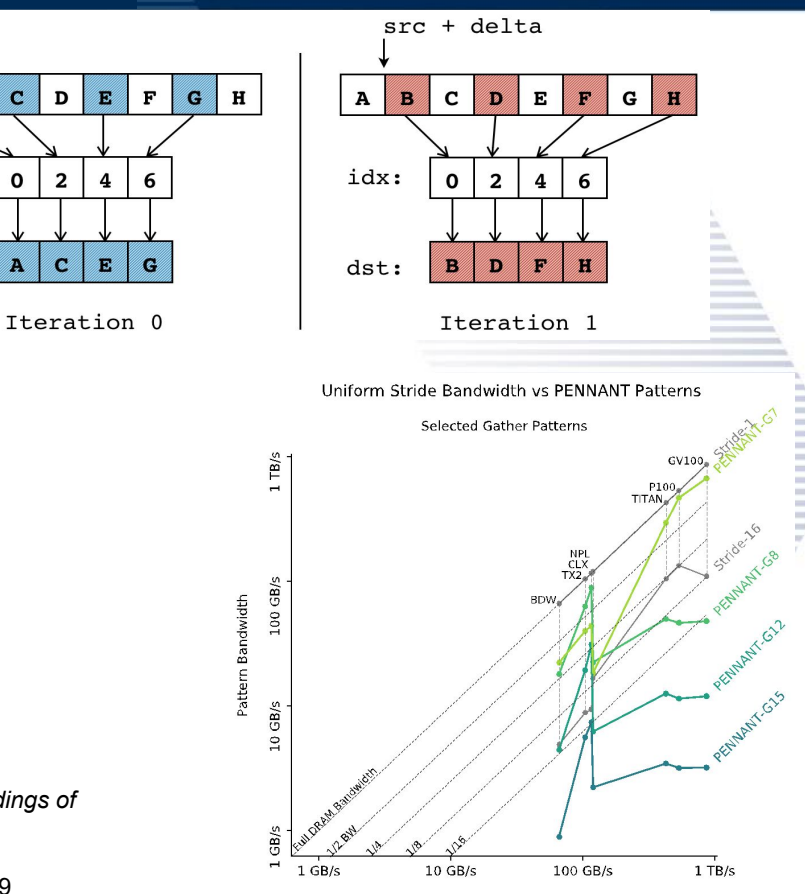

Stride-1 DRAM Bandwidth

## **Building the workflow**

Gather/ **Scatter Patterns** Record **Track G/S** Histogram **Pattern** (Delta, Offsets) **Instructions** for each Instr.

•Using DynamoRio, we determine initial patterns and generate a trace

- •Naïve (trace entire program) or using trace delimiting to provide user-driven scoping of functions
- •Determine patterns with histogram and analysis functionality (Python scripts)
- Formulate patterns that work as Spatter inputs

Repo at: https://github.com/hpcgarage/dr-gather-scatter-trace

Georgia | Computer<br>Tech || Science

## **Validation of Patterns**

Georgia | Computer<br>Tech || Science

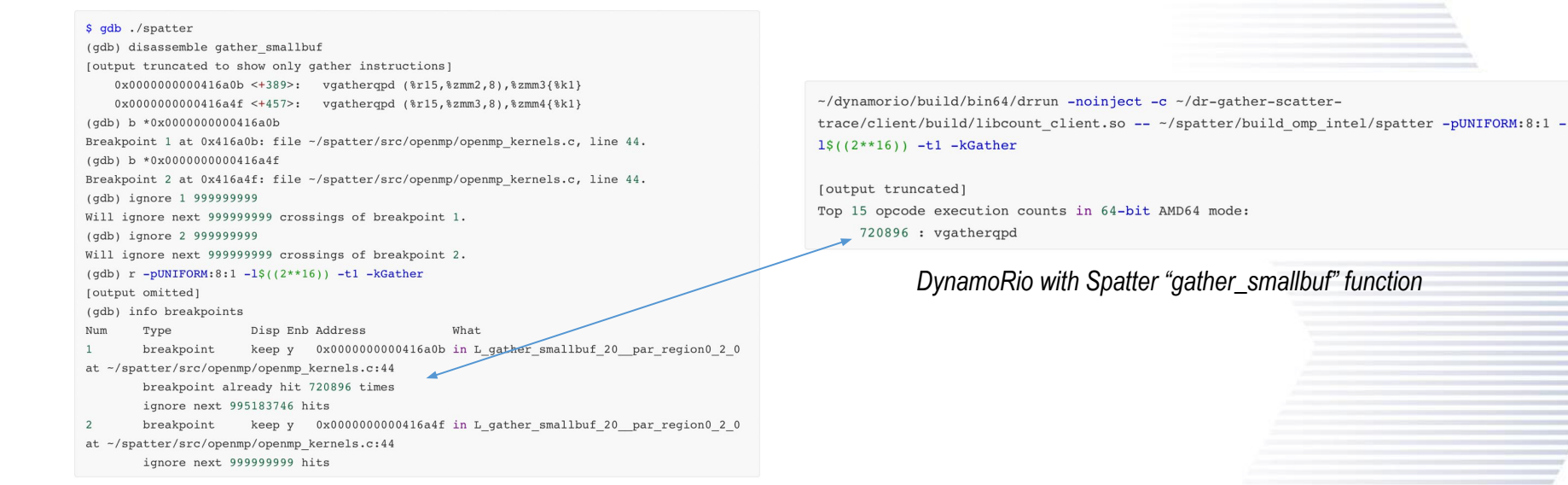

*GDB with Spatter "gather\_smallbuf" function*

- 1) Generate code with vectorized gather/scatter instructions (i.e., AVX-512 or SVE, -02 flags)
- 2) Disassemble and run application with gdb to observe the execution of G/S instructions
- 3) Run DynamoRio with our G/S tool and trace delimiting for a function to compare with code static analysis
- Counts may not be not exact due to offsets but should be within the same order of magnitude.

Repo at: https://github.com/hpcgarage/dr-gather-scatter-trace

## **PENNANT Example**

# Georgia | Computer<br>Tech || Science

```
void Hydro::doCycle(const double dt) {
    dr app start();
                                                                   #Point tools and Makefiles to your local install of DynamoRio
    // Begin hydro cycle
                                                                   export DYNAMORIO ROOT =~ / DynamoRIO-Linux-8.0.18895
    #pragma omp parallel for schedule(static)
    for (int pch = 0; pch < numpch; ++pch) {
                                                                   #Compile and link against this build of DynamoRio
                                                                   icpc -02 -I \sim/DynamoRIO-Linux-8.0.18895/include -DLINUX -DX86 64 -qopenmp -c -o
        // 9. compute timestep for next cycle
                                                                   build/Hydro.o src/Hydro.cc
        calcDtHydro(zdl, zvol, zvol0, dt, zfirst, zlast);
                                                                   linking build/pennant
       // for zch
                                                                   icpc -o build/pennant <... .o files> build/Hydro.o -qopenmp -L ~/DynamoRIO-Linux-
                                                                   8.0.18895/lib64/release/ -1 dynamorio
    dr_app_stop();
} // end doCycle
                                                                   #Run with the custom dr-gs-trace tool. Currently we don't distinguish between threads
                                                                   export OMP NUM THREADS=1
```
./DynamoRIO-Linux-8.0.18895/bin64/drrun -noinject -c ./dr-gather-scattertrace/client/build/libcount client.so -- ./PENNANT/build/pennant ./PENNANT/test/sedovflat/sedovflat 1920.pnt &> pennant sedovflat 1920.out

Next steps:

- Generate more useful histogram output and test patterns against previous results
- Handle multiple threads
- Extend analysis to other sparse access types

Repo at: https://github.com/hpcgarage/dr-gather-scatter-trace